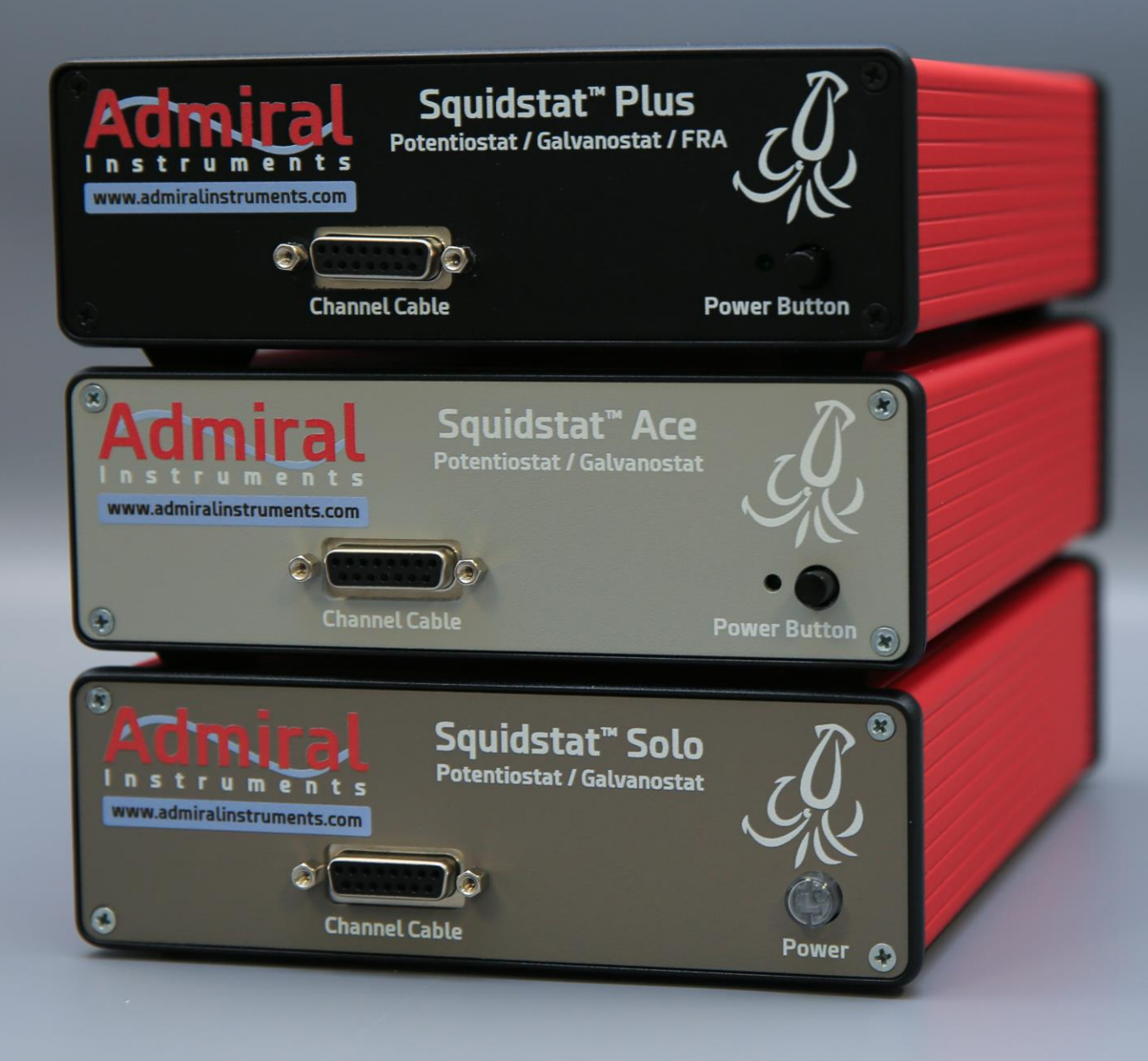

Setup Guide For **Squidstat** Potentiostats as a Bipotentiostat for Rotating Ring-Disk Electrode (RRDE) **Experiments** 

> **Joe Laureanti, PhD January 2024Admiral**  $n$  s t r uments Test the potential"

#### Preface

This application note explains the general use of two Squidstat potentiostats in a bipotentiostat configuration.

- Cyclic voltammetry is collected at the disk while collecting chronoamperometry data at the ring.
- Rotator speed is set manually.

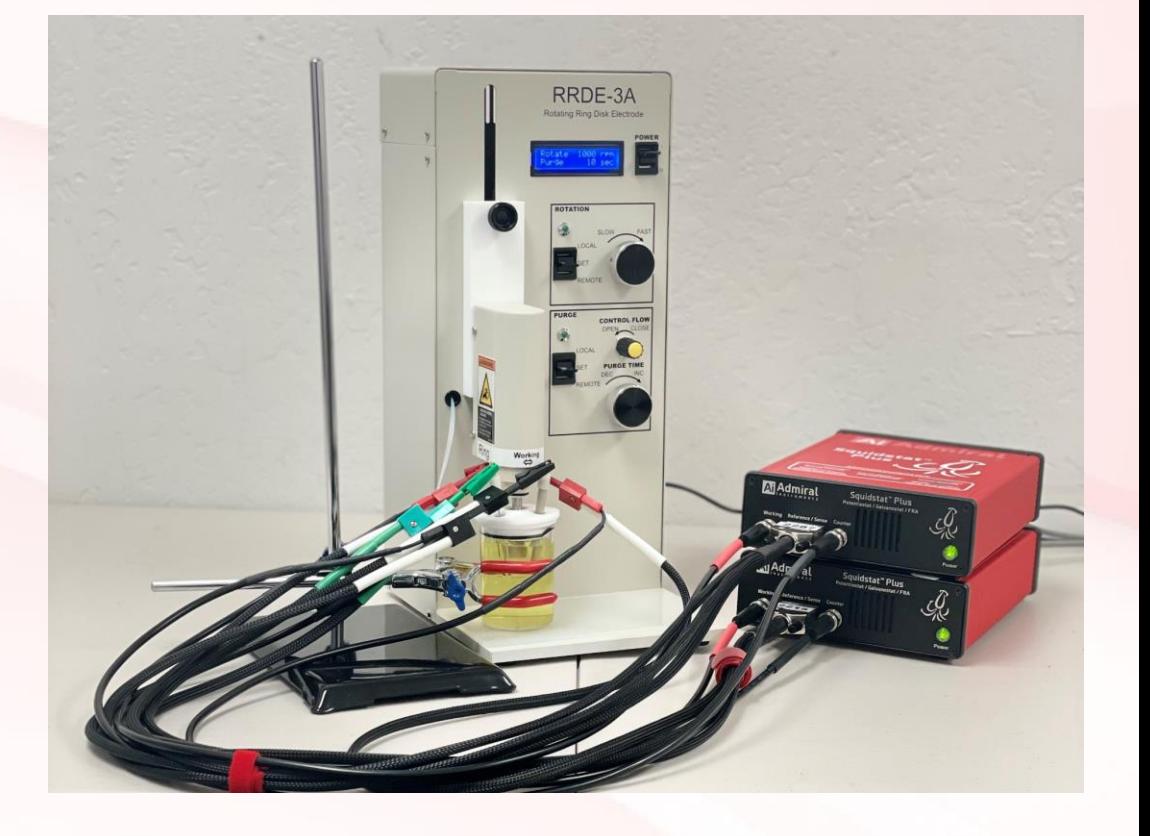

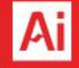

#### **Outline**

- **Abbreviations** Page 4
- **General Step-by-Step Guide**  Pages 5 16
	- **Float Mode**  Page 7
	- **Leads** Pages 8 11
	- **Final Standard Configuration**  Page 12
	- **Software** Pages 13 16
- **Performance Note**  Page 17
- **Summary and Additional Information**  Page 18

#### Abbreviations

- Counter Electrode **CE**
- Counter Sense Electrode **CSE**
- Reference Electrode **RE**
- Working Electrode **WE**
- Working Sense Electrode **WSE**
- Open Circuit Potential **OCP**
- Rotating Ring-Disk Electrode **RRDE**
- Squidstat User Interface **SUI**

#### Step By Step Guide using Two Squidstat Instruments as a Bipotentiostat with Prebuilt RRDE Experiments

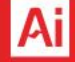

# General Step-By-Step Guide

- Set both instruments to float mode
- 2. Connect all four counter electrode leads
- 3. Connect both reference electrode leads
- 4. Connect two working electrode leads (**Potentiostat A**) for disk, connect two working electrode leads (**Potentiostat B**) for ring
- 5. Final Standard Configuration
- 6. Open RRDE pre-built experiment in SUI
- 7. Select **Potentiostat A** for disk and set potential limits for cyclic voltammetry experiment at disk
- 8. Select **Potentiostat B** for ring and set constant potential value for ring, start experiment
- 9. Set save location and begin data collection

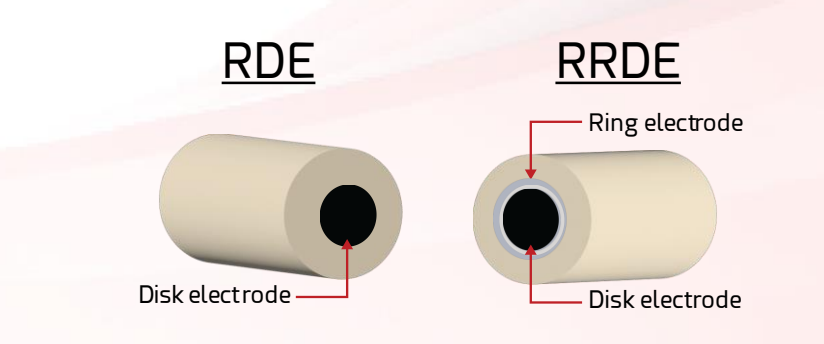

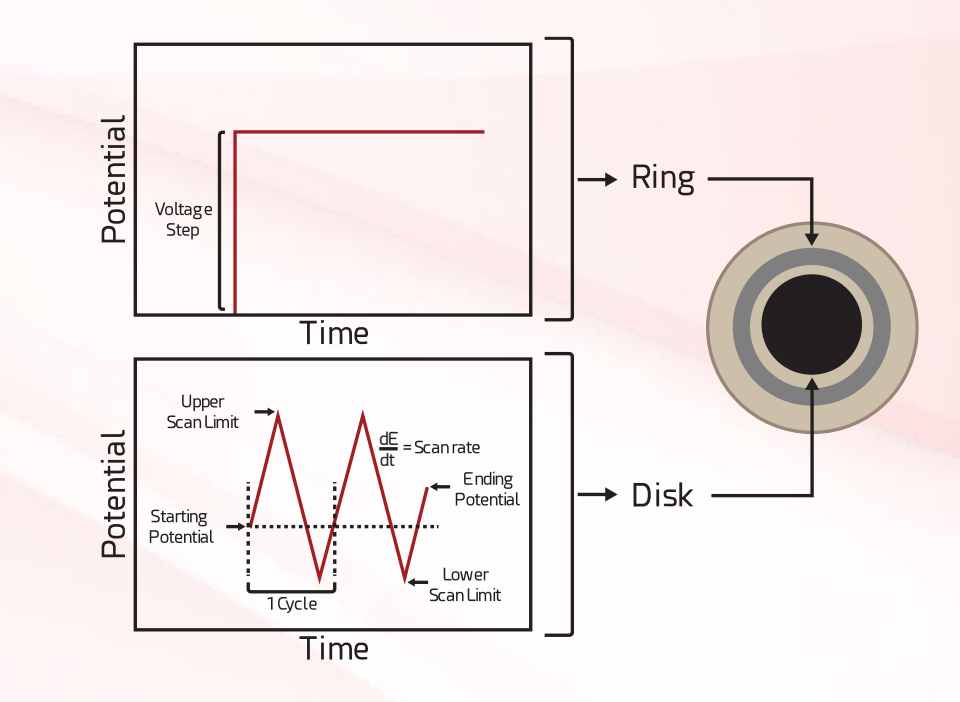

### 1. Set both instruments to float mode

- On the back of each instrument is a toggle switch to set the hardware to "Float" or "Ground" modes
- Move the switch to the "Float" mode position on **both** instruments

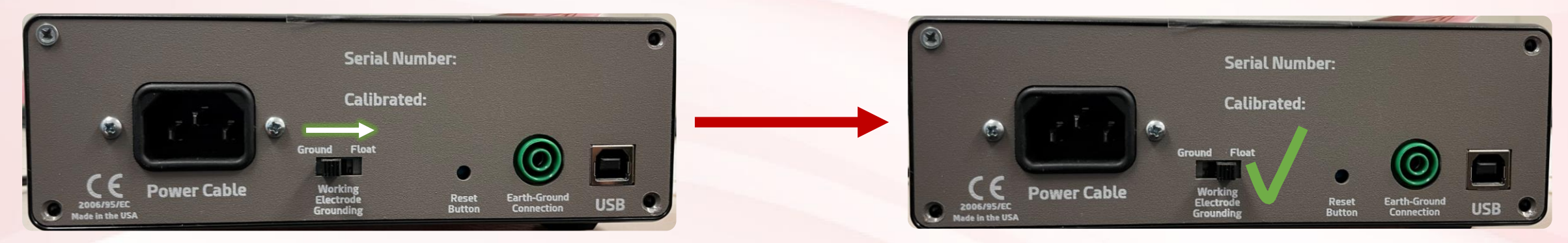

• The SUI software will show that the instrument has indeed been switched into float mode **Select Device/Channel** 

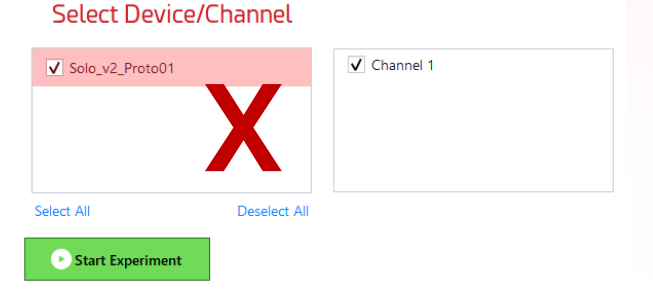

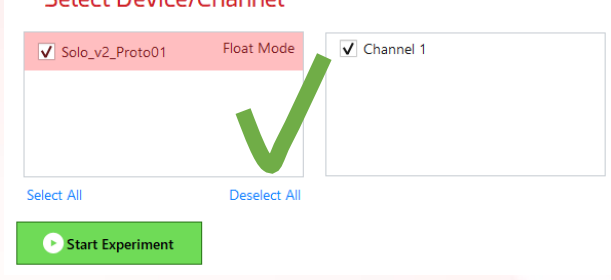

### 2a. Connections – Counter Electrodes

- Insert the counter electrode (**CE<sup>A</sup>** ) of **Potentiostat A** into the back of the counter sense electrode (**CSE<sup>A</sup>** ) of **Potentiostat A**
- Insert the counter electrode (**CE<sup>B</sup>** ) of **Potentiostat B** into the back of the counter sense electrode (**CSE<sup>B</sup>** ) of **Potentiostat B**

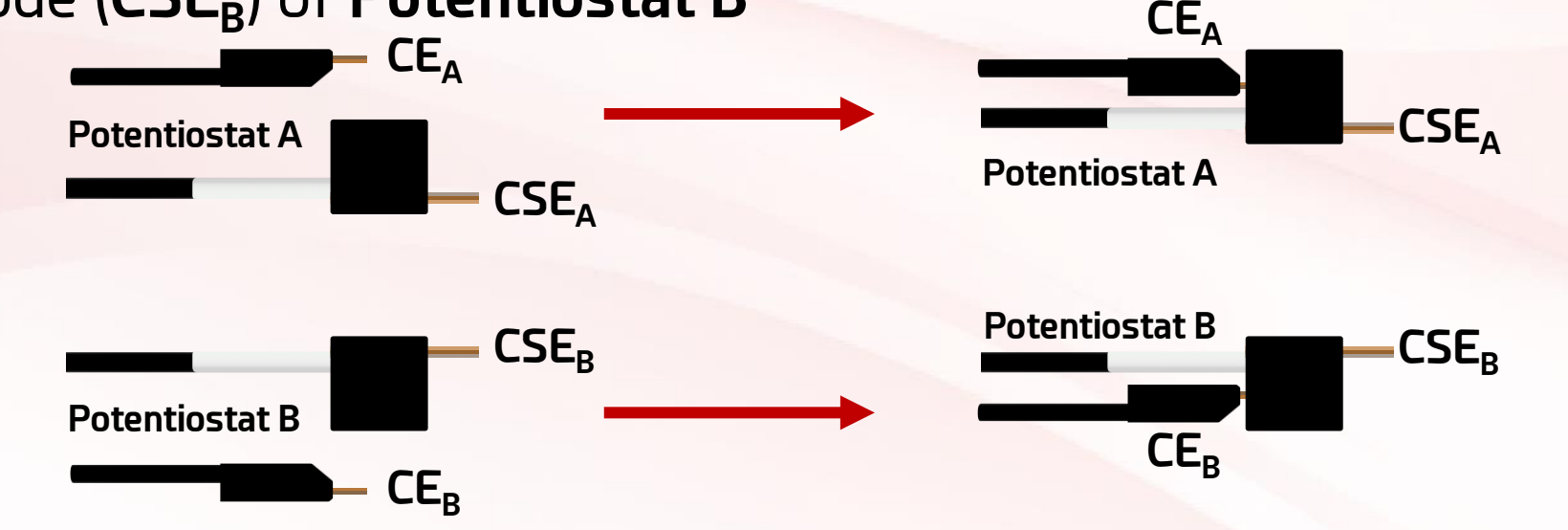

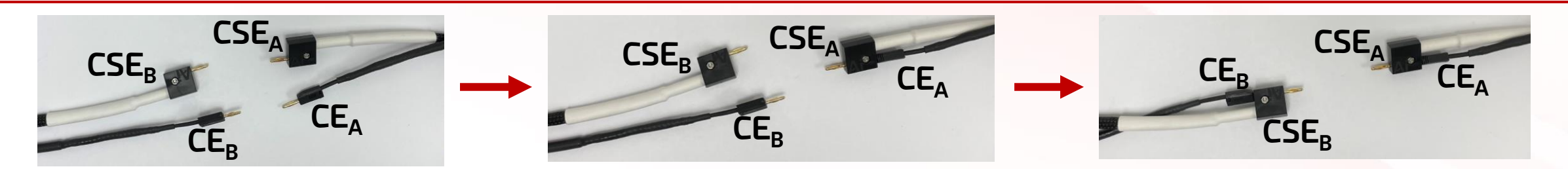

#### 2b. Connections – Counter Electrodes

- Insert the counter sense electrode (**CSE<sup>B</sup>** ) of **Potentiostat B** into the back of **CE<sup>A</sup>**
- Attach the four electrodes via  $\mathsf{CSE}_{\mathsf{A}}$  to the counter electrode

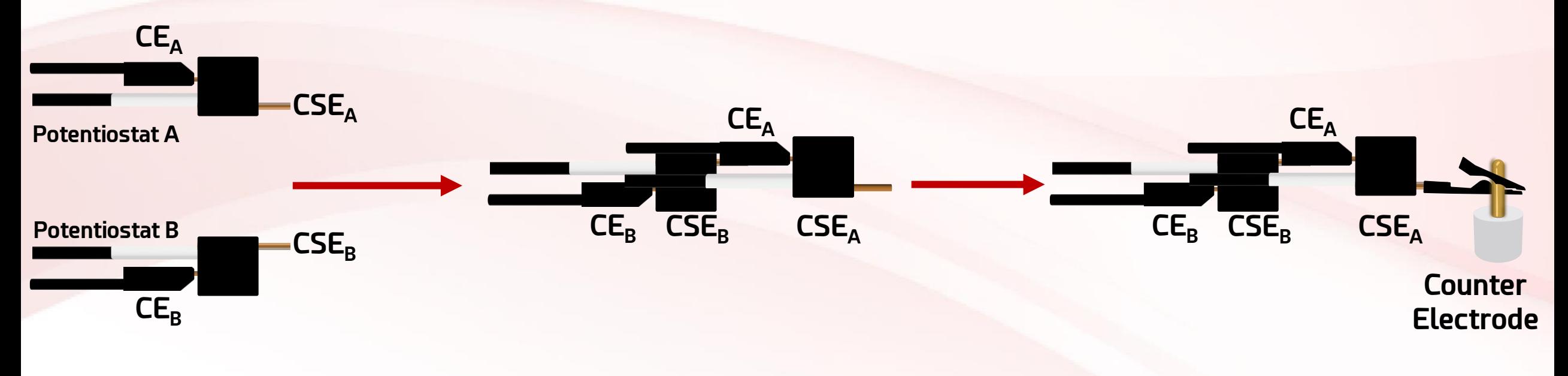

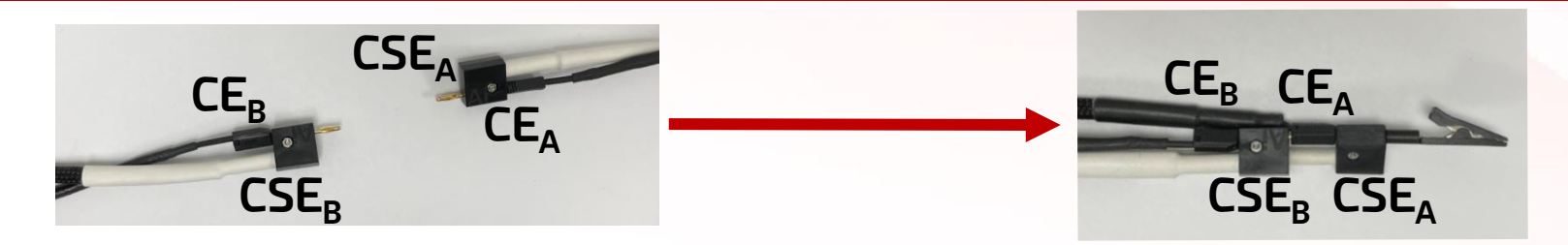

#### 3. Connections – Reference Electrodes

- Insert the reference electrode (**RE<sup>B</sup>** ) of **Potentiostat B** into the back of the reference electrode (**RE<sup>A</sup>** ) of **Potentiostat A**
- The reference electrode (**RE<sup>A</sup>** ) of **Potentiostat A** should terminate with a clip to attach to the shared reference electrode

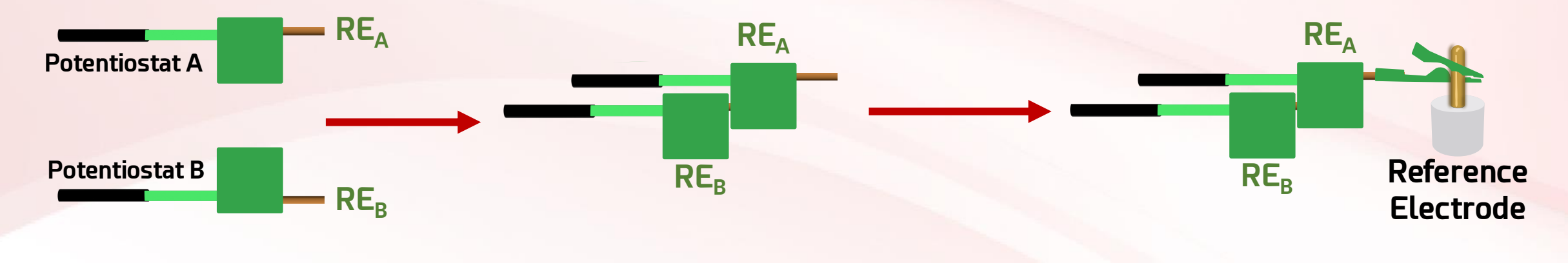

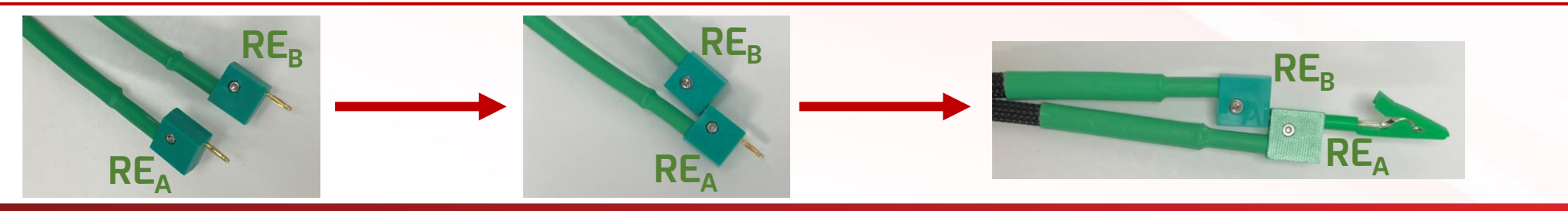

#### 4. Connections – Working Electrodes Standard **Configuration**

- Insert the working electrode (**WE<sup>A</sup>** ) of **Potentiostat A** into the back of **WSE<sup>A</sup>**
- Insert the working electrode (**WE<sup>B</sup>** ) of **Potentiostat B** into the back of **WSE<sup>B</sup>**
- The working sense electrode (**WSE<sup>A</sup>** ) of **Potentiostat A** should terminate with a clip to attach to the disk electrode terminal

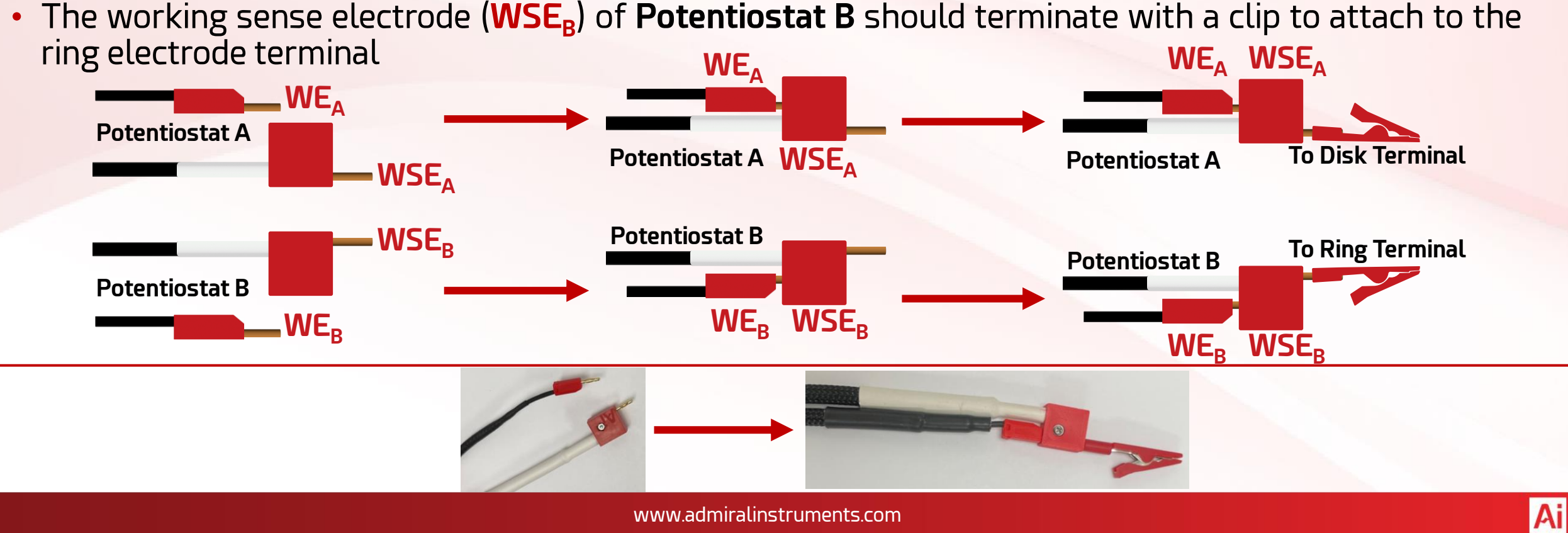

# 5. Final Standard Configuration

Complete Assembly RRDE-3A Rotating Ring Disk Electrode **ROTATION CONTROL FLOV PURGE TIM** Working

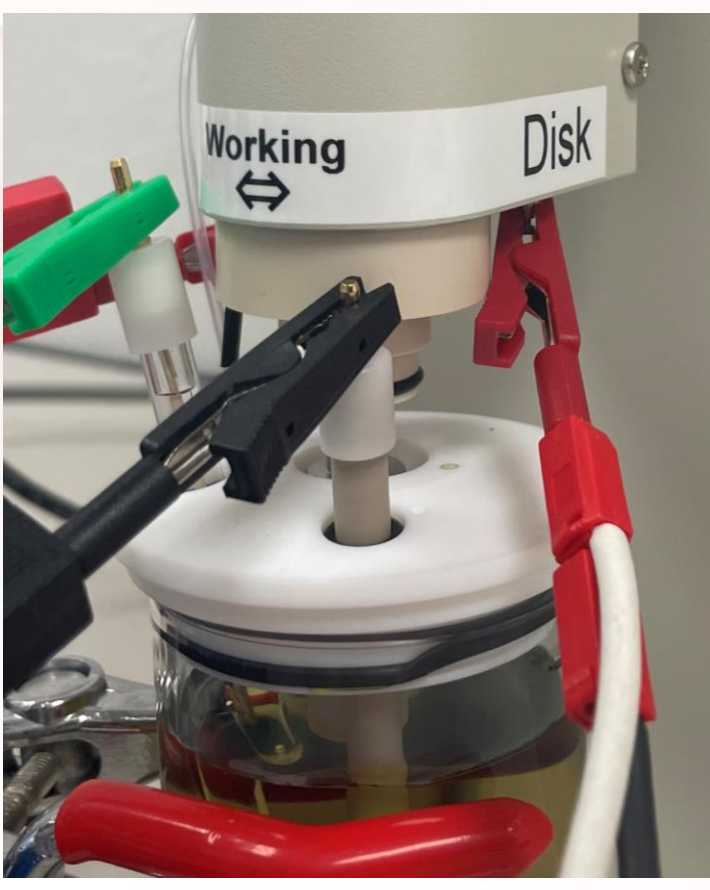

Disk Connection **Ring Connection** 

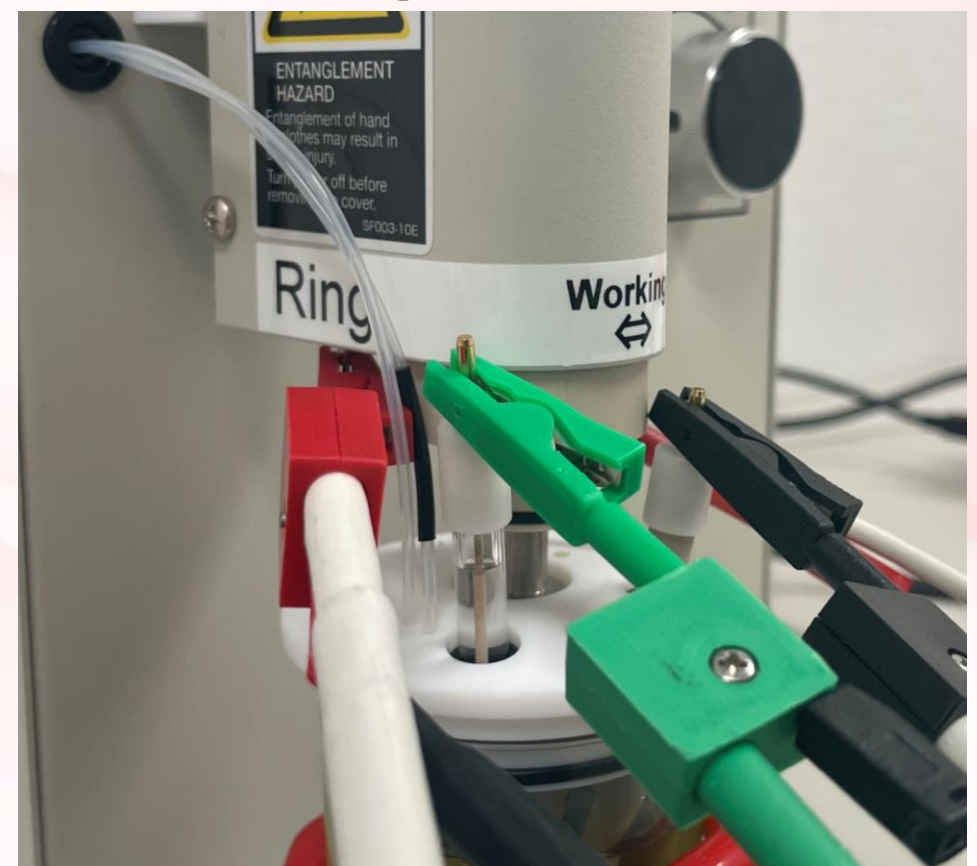

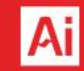

#### 6. Preconfigured RRDE Experiment in SUI

#### Squidstat User Interface v2.11.13.2023

Single-frequency Mott-Schottky

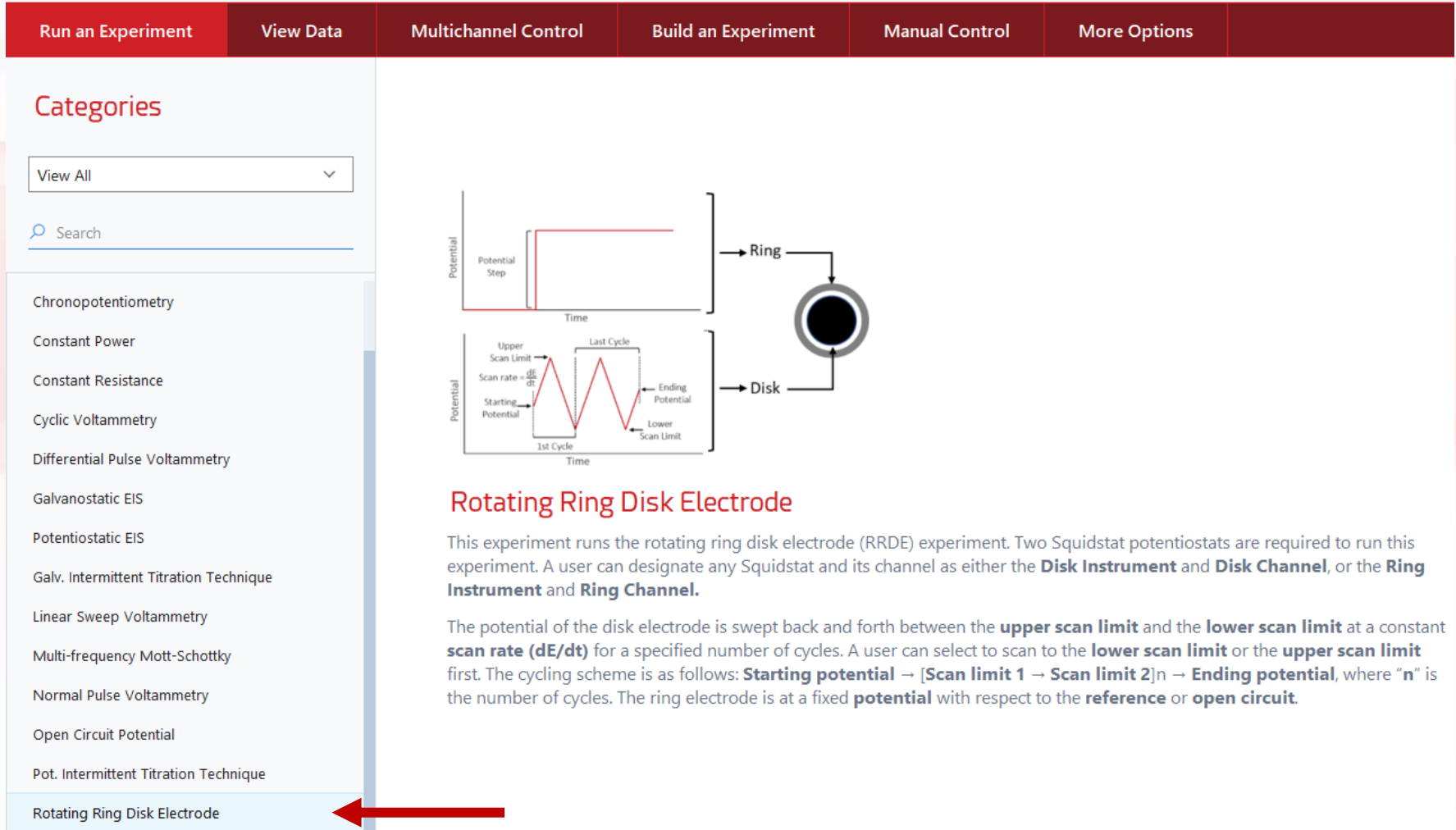

### 7. Select **Potentiostat A** for the Disk

#### Parameters

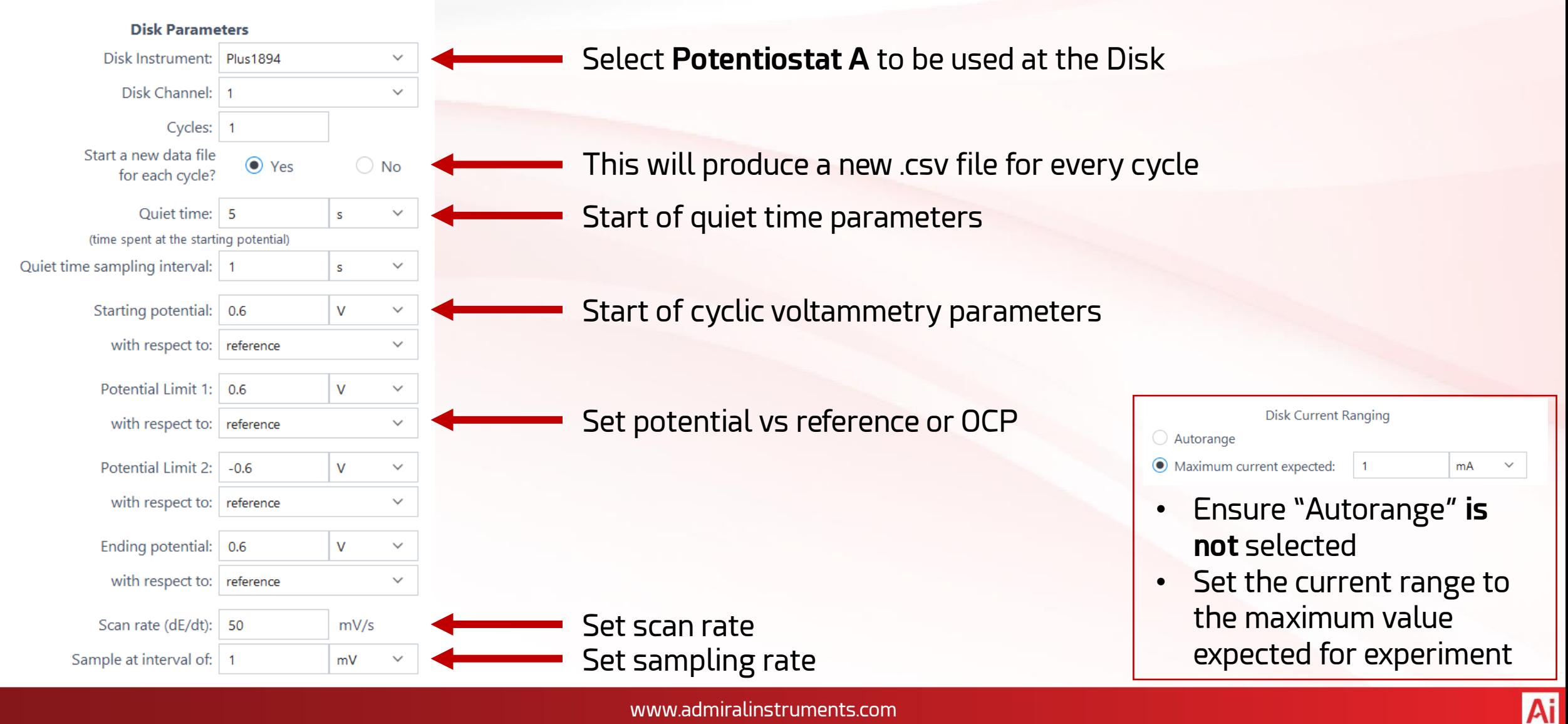

#### 8. Select **Potentiostat B** for the Ring, Start Experiment

Select **Potentiostat B**

to be used at the Ring

Set potential (V) for

for experiment

the ring to be held at

Do not use "Autorange"

Set to maximum current

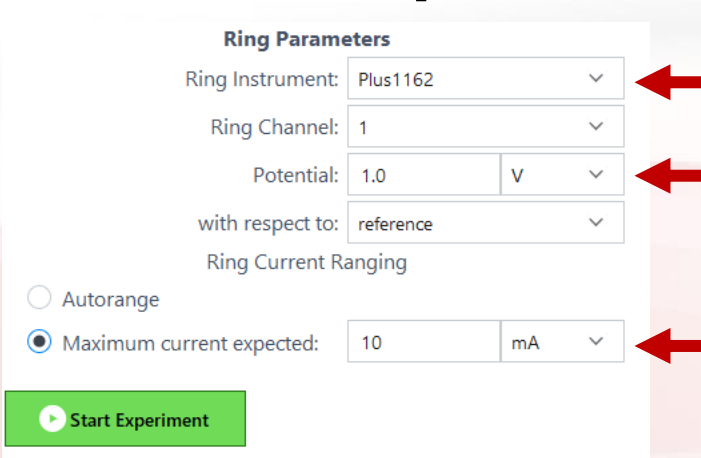

#### **Click "Start Experiment"**

- A pop-up window will appear
- Physical electrode parameters can be set
- Reference electrode type can be set
- Experimental notes such as which instrument is connected to which electrode can be easily saved -
- Clicking "Apply" will save all information on this window to the experimental log and proceed
- Clicking "Do not apply, Skip" will not save any info on this window and proceed

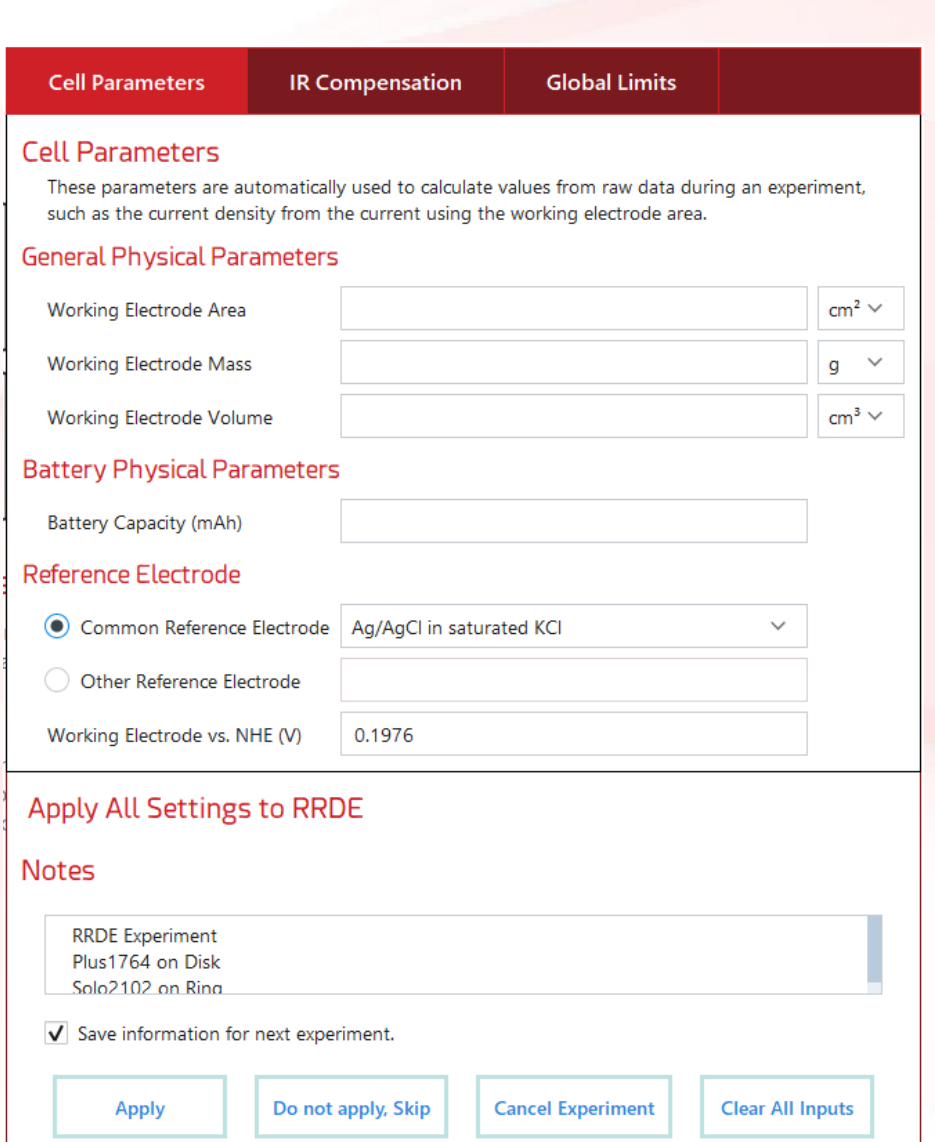

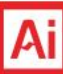

# 9. Set Save Location and Begin Data Collection

- A final pop-up window will appear.
- Set the file save location for a new experiment folder.
	- Default location is within the Admiral Instruments folder under Experimental Data
- New folder name will include experiment type and time stamp to avoid overwriting previously collected data
- Upon starting data collection, the SUI will switch to the "View Data" tab
- Experimental data can be viewed in real time for both the ring and the disk.

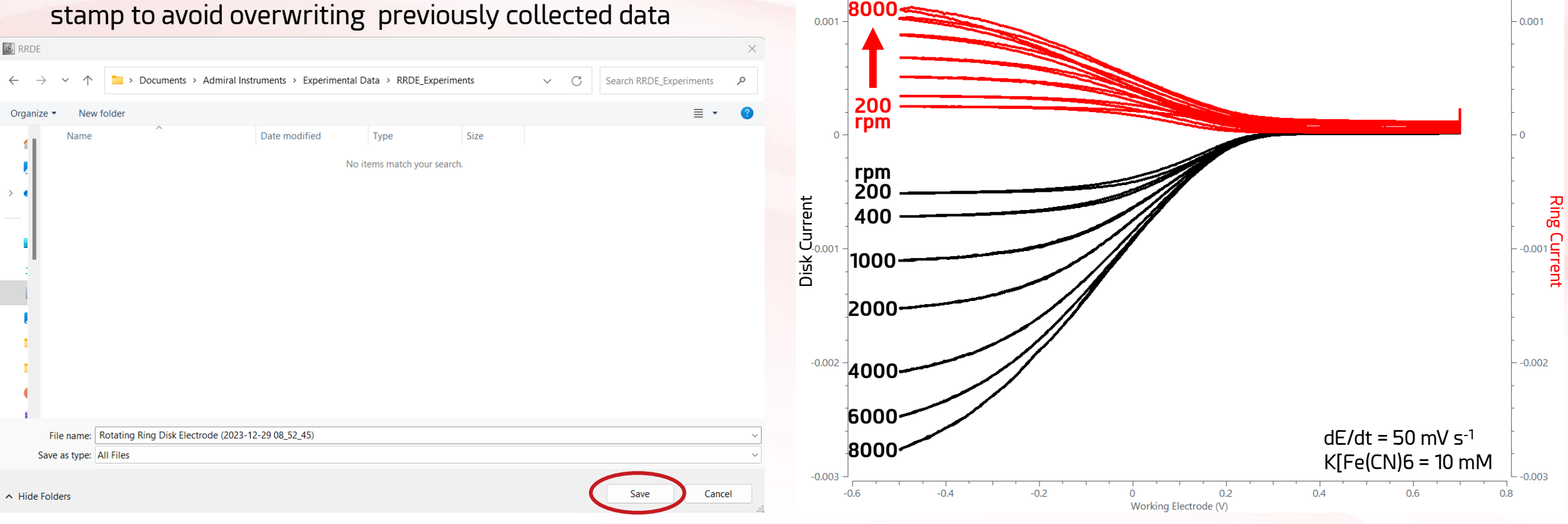

#### Performance Note

• Bipotentiostat mode was tested up to a current response at the disk of 5 mA (40 mA cm-2 ).

- Collection efficiencies matched or exceeded calculated theoretical values for the RRDE electrode in use from 100 to 6000 rpm.
- If unexpected behavior is observed above our benchmark values, please contact admiral instruments at contact@admiralinstruments.com

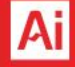

# **Summary**

- This application note provided a step-by-step guide to operating two Squidstat potentiostats in a bipotentiostat configuration for RRDE applications.
- Preconfigured RRDE experiments were employed via the Squidstat User Interface (SUI)

#### Additional Resources for RRDE

• **[RRDE Technical Application Note](https://www.admiralinstruments.com/_files/ugd/dc5bf5_de1df3f67b334787826374a01fa277bf.pdf)** – Admiral Instruments detailed overview of the fundamentals of RRDE experiments.

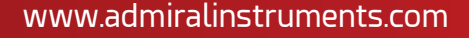

#### FORWARD-THINKING HARDWARE. INTUITIVE SOFTWARE.

#### We're Devoted to Making Your Job EASIER

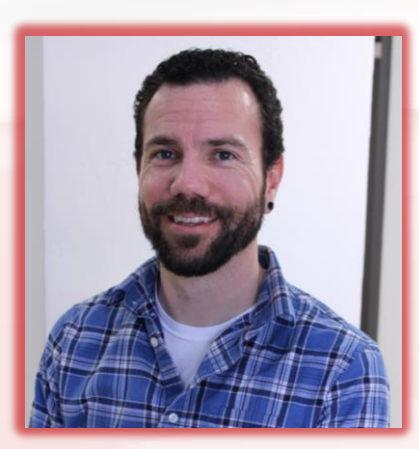

**Joe Laureanti Application Sales Engineer** joe@admiralinstruments.com Office: +1 480 256 8706

# Follow @potentiostats the Second Company of the Tube AdmiralInstruments.com

*Making the next generation of electrochemistry instruments truly accessible worldwide*

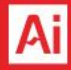